## 手順:ミーティングの主催者側から送られた招待URLをクリックするだけで、 Zoomアプリがダウンロードされ、Zoomミーティングに参加することができます。

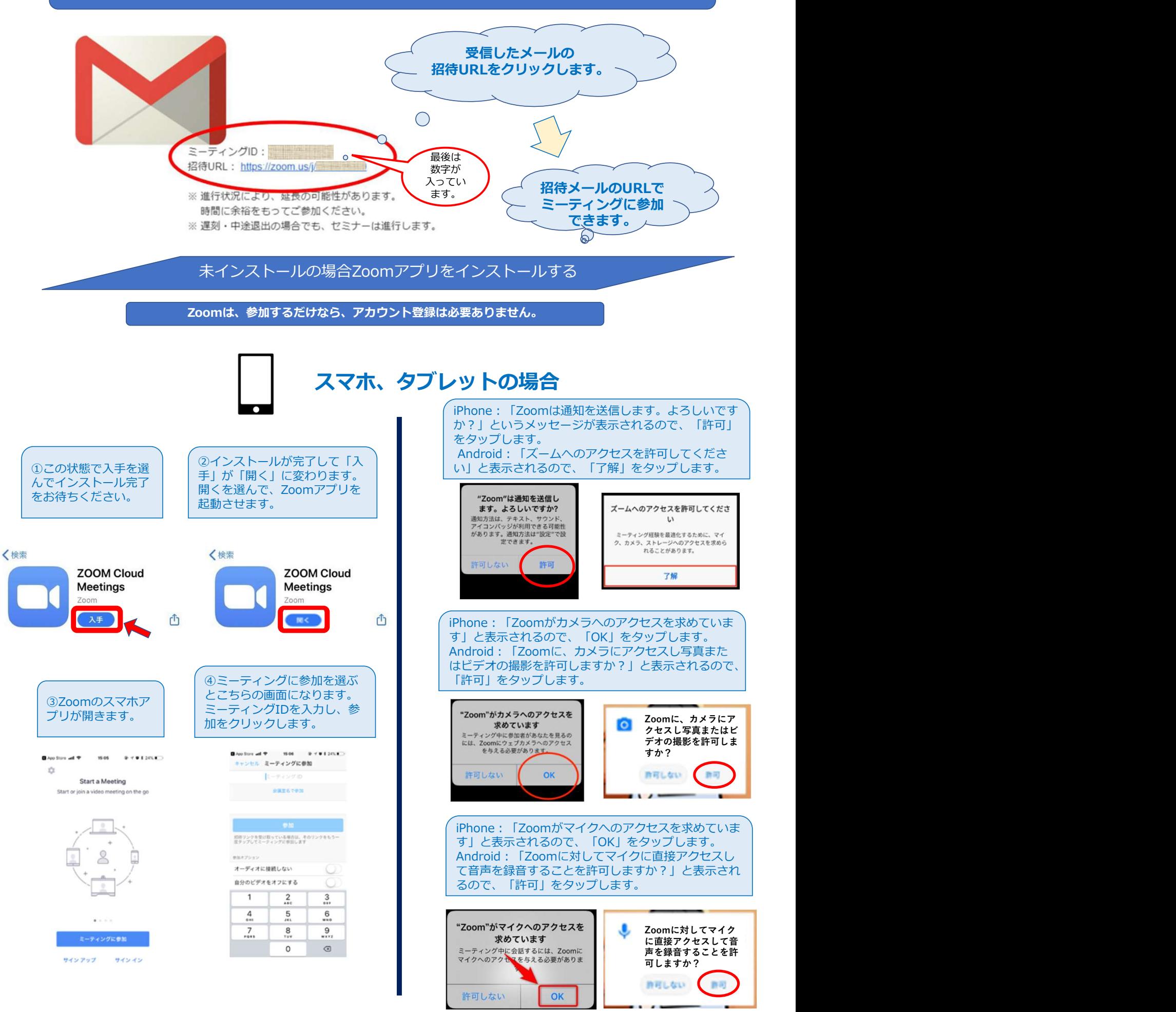

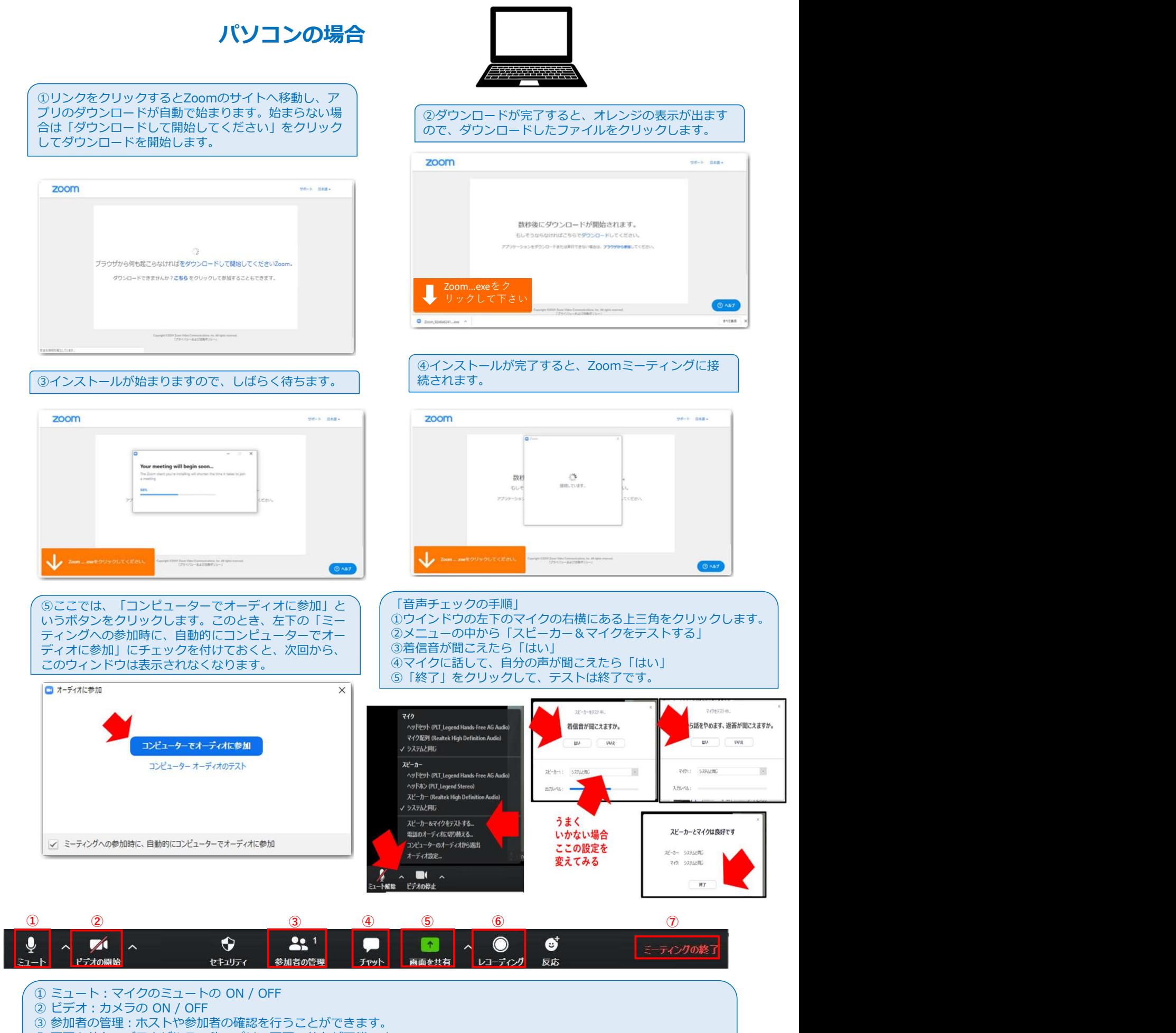

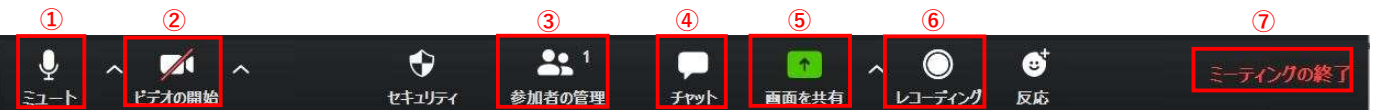

① ミュート:マイクのミュートの ON / OFF

- ② ビデオ:カメラの ON / OFF
- ③ 参加者の管理:ホストや参加者の確認を行うことができます。
- ④ 画面を共有:ブラウザやその他アプリの画面の共有が可能です。
- ⑤ チャット:テキストチャットを行うことができます。
- ⑥ レコーディング:ミーティングを録音することができ、ミーティング終了時に保存されます。
- ⑦ ミーティングの終了:ミーティングから退出できます。ホストはミーティングをクローズすることができます。